3-6 ノンフロン機器のログブックを新規作成する方法等について

(ノンフロン機器のログブックを新規作成及び情報の記録ができるのは、管理者のみです。)

こちらの資料では、ノンフロン機器のログブックの新規作成や情報の記録、充塡回収業者等が ログブックを閲覧する⽅法等について解説しています。

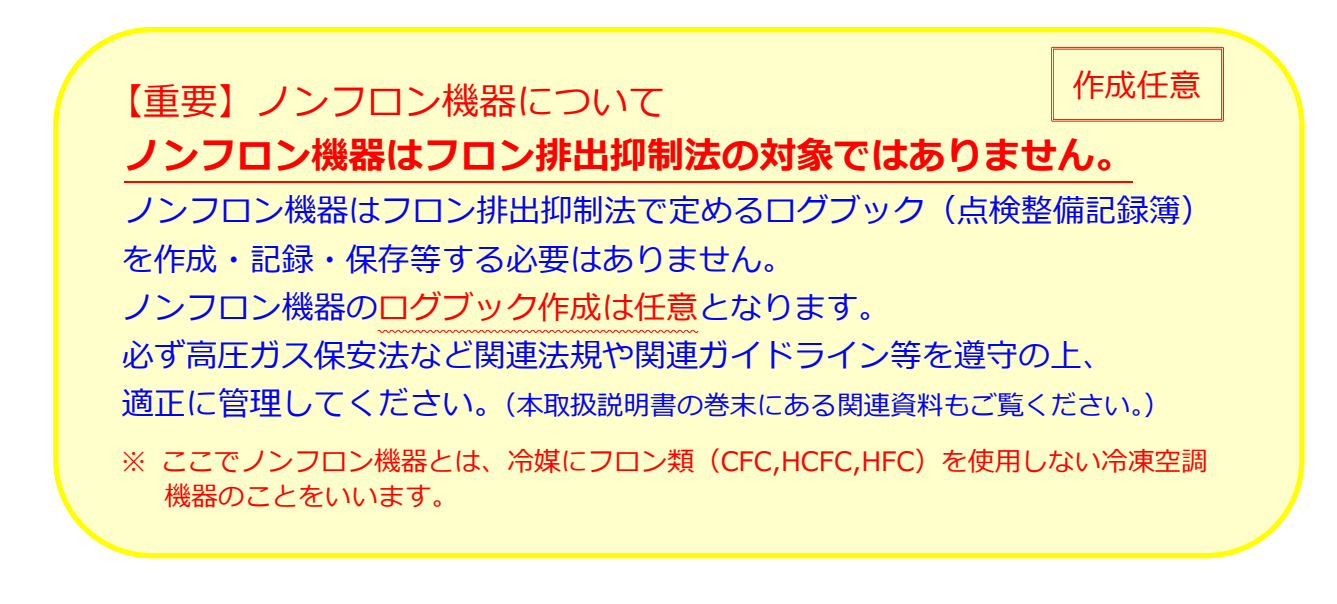

# **【ログブック新規作成】**

1. RaMS ログインページより、管理者がログイン ID とパスワードを入力してログインします。

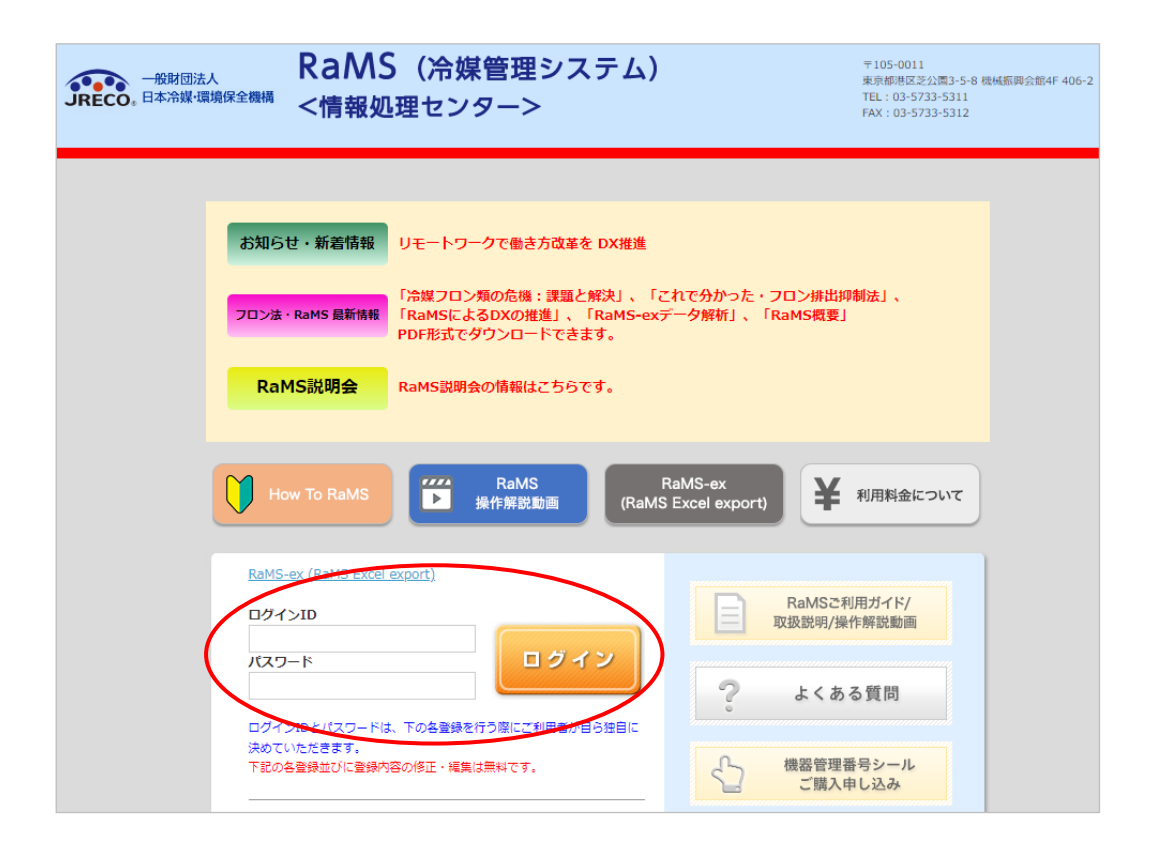

2. メインメニューにある「ログブック新規作成・追加登録」ボタンをクリックします。

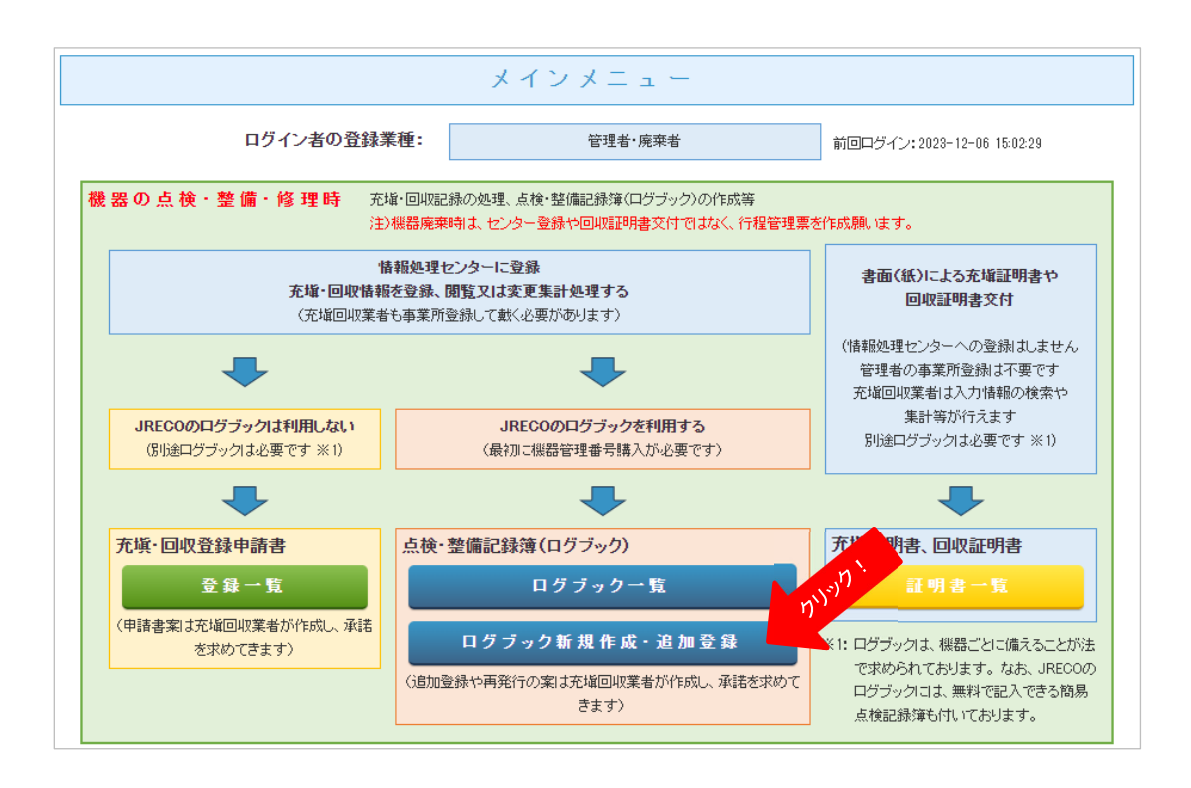

3. 下記のサブ画面が表示されますので、サブ画面の下部にある「ノンフロン機器はこちら」の、 「**管理番号⼊⼒(ノンフロン機器)**」または「**新規取得(⾃動採番)(ノンフロン機器)**」を クリックします。

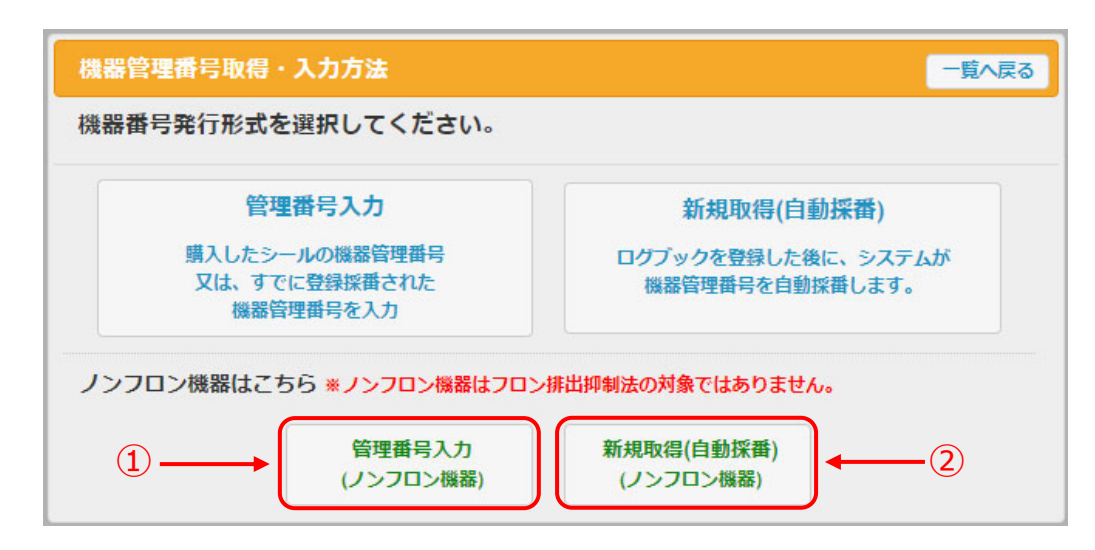

〔事前に機器管理番号シール(税込@660円/台)をご購入の上、新規作成する場合〕 ⇒ ①の「**管理番号⼊⼒(ノンフロン機器)**」をクリック 〔システムから⾃動採番(税込@550 円/台)で新規作成する場合〕 ⇒ 2の「新規取得(自動採番)(ノンフロン機器)」をクリック 4. クリックすると、下記の確認画面が表示されますので、ご確認の上「OK」をクリックします。

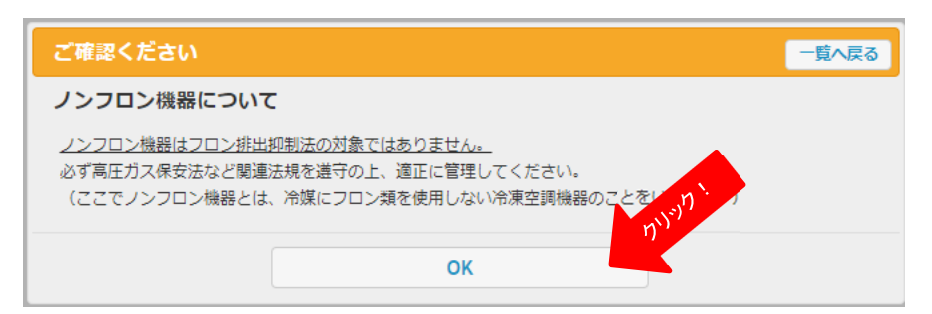

#### ① **管理番号⼊⼒(ノンフロン機器)**を選択した場合

次の画面(下記)で、事前購入したシールに記載の機器管理番号を入力して「開く」をクリック すると、新規ログブック画⾯が開きます。

※シールはフロン機器専用です。シール記載の番号でノンフロン機器のログブックを新規作成することはできますが、 実際のノンフロン機器にシールを貼付することはご遠慮ください。

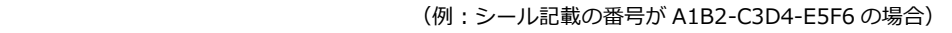

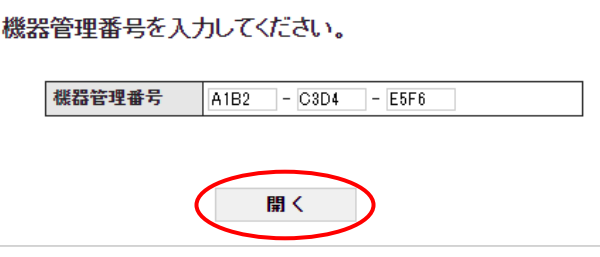

- ② **新規取得(⾃動採番)(ノンフロン機器)**を選択した場合 すぐに、新規ログブック画⾯が開きます。
- 5. ノンフロン機器のログブック画面が表示されますので、必要事項を入力します。 入力が終わりましたら、「確認画面へ」ボタンをクリックします。

\*印が付いている項目は必ず入力してください。未入力の場合、エラーが表示されます。

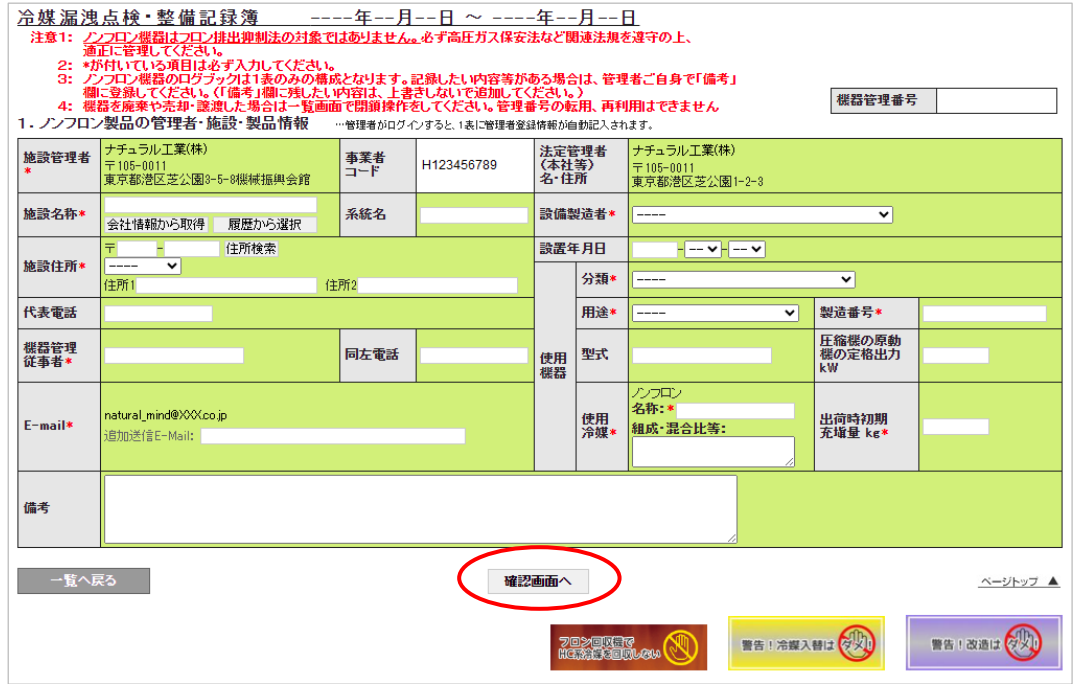

6.確認画⾯にて内容を確認して、よろしければ「登録」ボタンをクリックします。

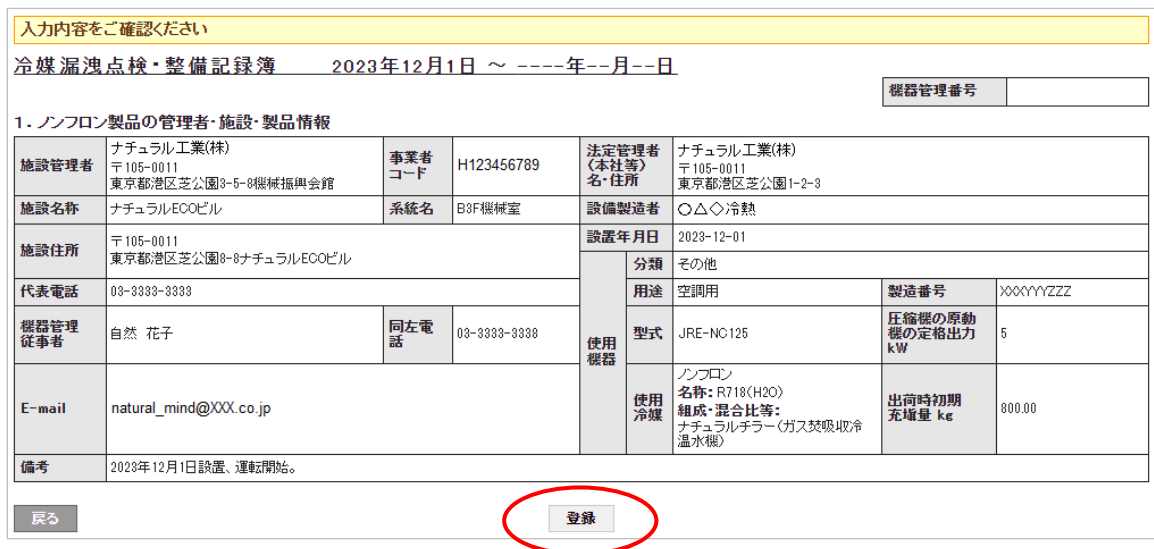

7.「登録」ボタンをクリックして、確認メッセージで「OK」とすると、機器登録が完了します。 なお、「**新規取得(⾃動採番)(ノンフロン機器)**」で新規作成した場合、この時点でポイント(税込 @550 円)が消費(課⾦)されます。

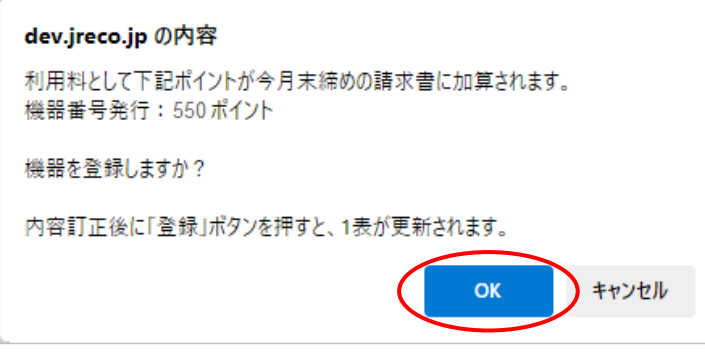

8. ログブック一覧が表示されますので、ログブックの機器管理番号をご確認ください。 (「**新規取得(⾃動採番)(ノンフロン機器)**」で新規作成した場合、ここで初めて機器管理番号が 付番されて確定します。) ※一覧の「機器の種類」を「ノンフロン機器」にして「検索」で、表示させてください。

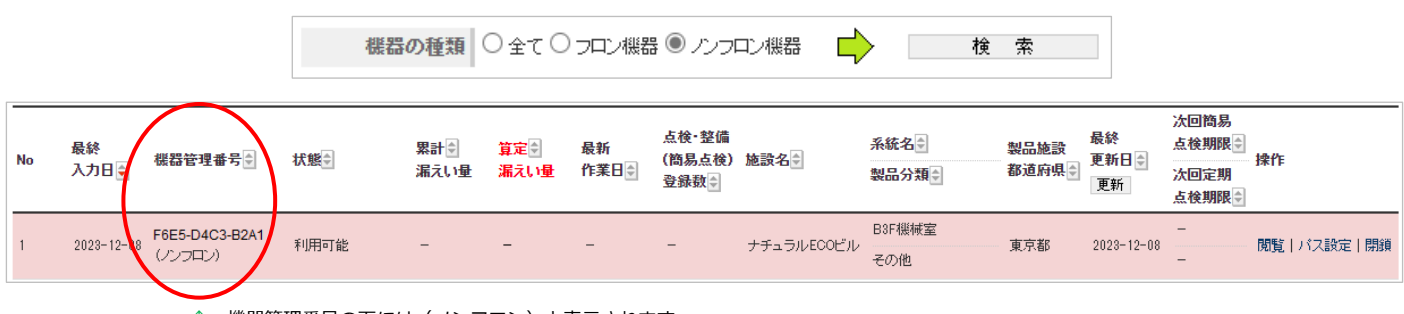

↑ 機器管理番号の下には(ノンフロン)と表示されます。

以上で、ノンフロン機器のログブック新規作成は完了です。

### **【管理者によるログブック情報の記録・変更】**

ノンフロン機器のログブックは 1 表「1.ノンフロン製品の管理者・施設・製品情報」のみの構成です。 記録・変更したい内容等がある場合は、管理者ご自身で登録してください。(登録料:無料)

**<点検整備記録等を登録する場合 ︓ 管理者が 1 表の「備考」欄に記録(登録)する⽅法>**  ①管理者の「ログブック⼀覧」で、まずは「機器の種類」で「ノンフロン機器」を選択し「検索」 をクリックしてノンフロン機器のログブック⼀覧を表⽰する。 ②記録したいログブックの「操作」欄にある「**閲覧**」をクリックする。 ③ログブック画⾯が開く(表⽰される)ので、「**備考**」欄に⼊⼒する。 ④画面下部の「確認画面へ」をクリックし、次の画面で入力した内容等を確認して「登録」を クリックすれば、登録完了。 ※1.記録・変更できるのは管理者のみとなります。充塡回収業者や点検技術業者が記録・変更する ことはできません。(充塡回収業者や点検技術業者は、一時的なログブックの閲覧のみ可能。) ※2.「備考」欄に残したい内容は、上書きしないで追加してください。特に、管理者の「複数ログ **ブックへの一括修正・登録」で1表の「備考」欄を一括修正してしまうと、全て上書きされ** てしまいますので⼗分にご注意ください。 ※3.万が一のため、定期的に CSV 出力をして保存されることをお勧めいたします。 (ログブック一覧にある「CSV 作成(登録された全ログブックの1表のみを出力)」で出力·保存)

# **【充塡回収業者等によるログブックの閲覧】**

充塡回収業者と点検技術業者は、ノンフロン機器のログブックを一時的に閲覧することが可能です。 管理者が充塡回収業者等にログブックを閲覧させたい場合、下記をご参照ください。

**<充塡回収業者や点検技術業者がノンフロン機器のログブックを⼀時的に閲覧する⽅法>** 

①充塡回収業者(点検技術業者)が RaMS にログイン後、メインメニューの「**ログブック新規作 成・追加登録**」(点検技術業者の場合「ログブック追加登録」)ボタンをクリックする。

②サブ画⾯が表⽰されるので、サブ画⾯左側の「**管理番号⼊⼒**」をクリックする。

③番号⼊⼒画⾯が表⽰されるので、管理者から伝えられた機器管理番号を⼊⼒して、「**開く**」を クリックする。

3当該ログブック画面 (閲覧画面) が表示される。

※1.充塡回収業者や点検技術業者が一時的に閲覧する場合、管理者は当該ログブックの機器管理番 号を充塡回収業者や点検技術業者に事前にお伝えください。

※2.充塡回収業者等が閲覧する場合、都度、当該ログブックの機器管理番号を入力することになり ます。充塡回収業者等のログブック一覧には保存・表示されません。

### **【ノンフロン機器のログブックの更新】**

□グブックの新規作成日または最終更新日から1年が経ちますと、更新手続きが必要となります。 ログブック⼀覧では「機器管理番号」が朱字表⽰となり、ログブック画⾯上部には「**点検・整備記録簿 更新**」ボタンが表⽰され、ボタンをクリックすると更新ができます。なお更新しない場合、1 表内容の 記録・変更ができませんので、すみやかに更新をしてください。(更新料:税込@110 円/台)

表内容の追加・修正は行えません。更新を行えば追加・修正が行えるようになります。 点検・整備記録簿の更新切れ 点検·整備記録簿更新 -<br>概器を登録して1年経過すると更新料が発生します。<br>「点検・整備記録簿更新」ボタンをクリックして更新させます。<br>また、クリックすると110円(税込)がポイントから引き落とされます。

# **【その他 留意事項】**

- (1)ノンフロン機器はフロン排出抑制法の対象外です。本来フロン排出抑制法令で定めるログブック (点検整備記録簿)を作成等する必要はありません。RaMS にノンフロン機器のログブックを作成 する場合、その旨を⼗分ご理解いただいた上で管理者(機器所有者)の責任において作成してくだ さい。なお、⾃然冷媒を含むノンフロン冷媒には**圧⼒が⾼い**、**毒性がある**、**強い燃焼性がある**等の 性質を持つ冷媒もあるため、十分に安全面等を考慮し、高圧ガス保安法等の関連法規や関連ガイド ライン等を遵守して適正に管理してください。(巻末関連資料︓「フロン回収機で HC 系冷媒を回収しない」 「警告 冷媒入替はダメ!」「警告 改造はダメ!」をご覧ください。)
- (2)ノンフロン機器のログブックに登録されたデータは、フロン機器に関する算定漏えい量報告、都 道府県への充塡量・回収量報告、RaMS-ex(機器リストを除く)等の RaMS のフロン排出抑制法に 基づくデータ集計・出力には一切、反映しません。(集計・出力されません。)
- (3)ノンフロン機器のログブックについて、管理者(事業者コードが H で始まる 9 桁数字)のみが、 新規作成や情報の記録をすることができます。充塡回収業者等の他の業種はできません。
- (4) ログブック一覧は、デフォルトは「機器の種類」が「フロン機器」で表示されます。ノンフロン 機器のログブック一覧は「ノンフロン機器」を選択、「検索」をクリックして表示してください。 なお、「機器の種類」で「全て」を選択した場合は、フロン機器とノンフロン機器の両方が一覧に 表示されます。
- (5)ノンフロン機器のログブック移管(施設管理者の変更)はできません。機器の廃棄や譲渡・売却 をした場合は、ログブック⼀覧の操作欄にある「閉鎖」ボタンより、閉鎖処理を⾏ってください。

(6) フロン機器とノンフロン機器の比較表

#### RaMS ログブック(点検整備記録簿)フロン機器/ノンフロン機器 比較表

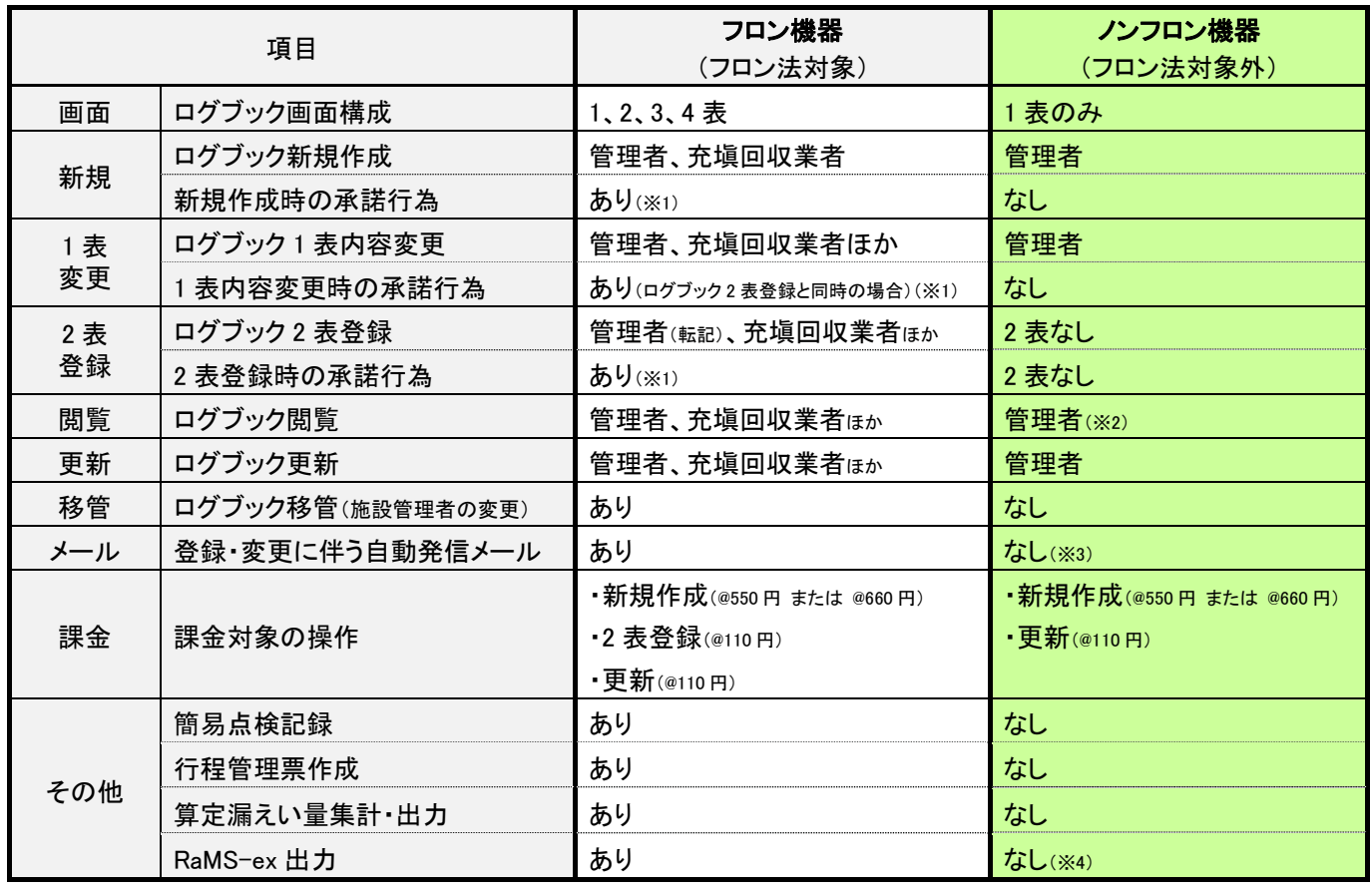

(※1)管理者自ら「1 表最新版」、「転記」で変更・登録する場合等は管理者による承諾行為不要。

(※2)充塡回収業者、点検技術業者の一時的な閲覧は可能。

(※3)ログブック閉鎖時のメール等、一部あり。

(※4)機器リストのみ出力可。

【ログブック画面構成の説明】

1 表 : 製品の管理者・施設・製品情報

2 表 : 漏洩点検・整備、回収・充塡記録

3 表 : 冷媒の充塡、回収状況

4 表 : 点検・整備、充塡・回収履歴

#### **【関連資料】**

ノンフロン機器のログブック画⾯下部にも、PDF をリンク掲載しています。(3 種類)

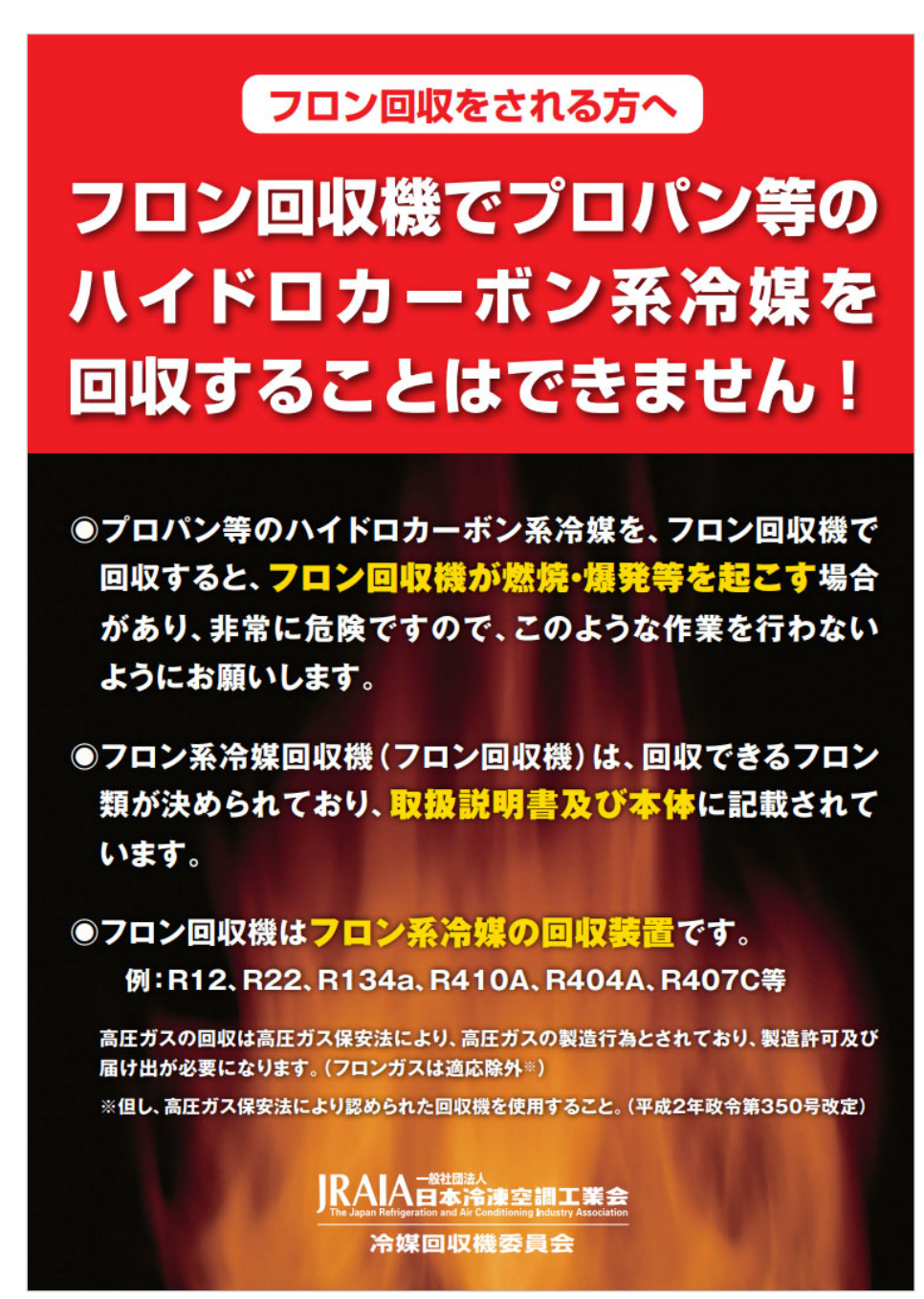

https://www.jraia.or.jp/product/flon/firedrop.html

(表面) しょうしょう しょうしょう しょうしょう しょうしょく (裏面) しょうしょう

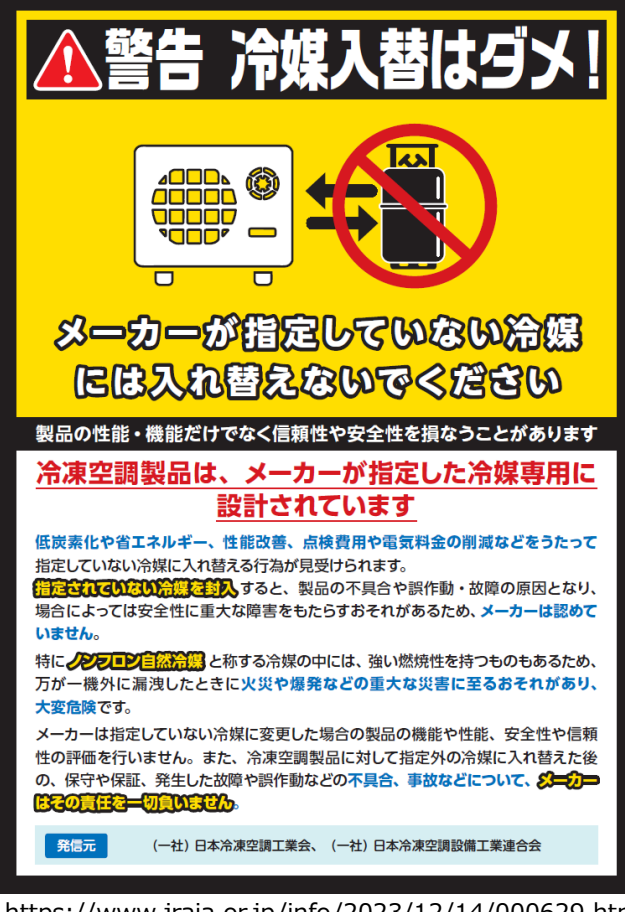

https://www.jraia.or.jp/info/2023/12/14/000629.html

#### (表面) しょうしょう しょうしょう しょうしょう しょうしょく (裏面) しょうしょう

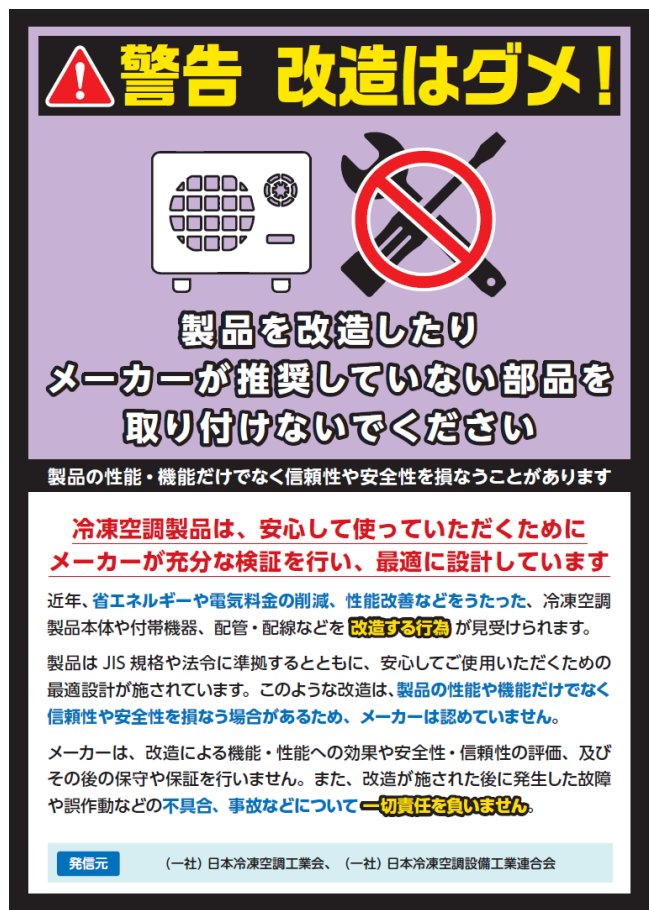

3-6 ノンフロン機器のログブックを新規作成する方法等について

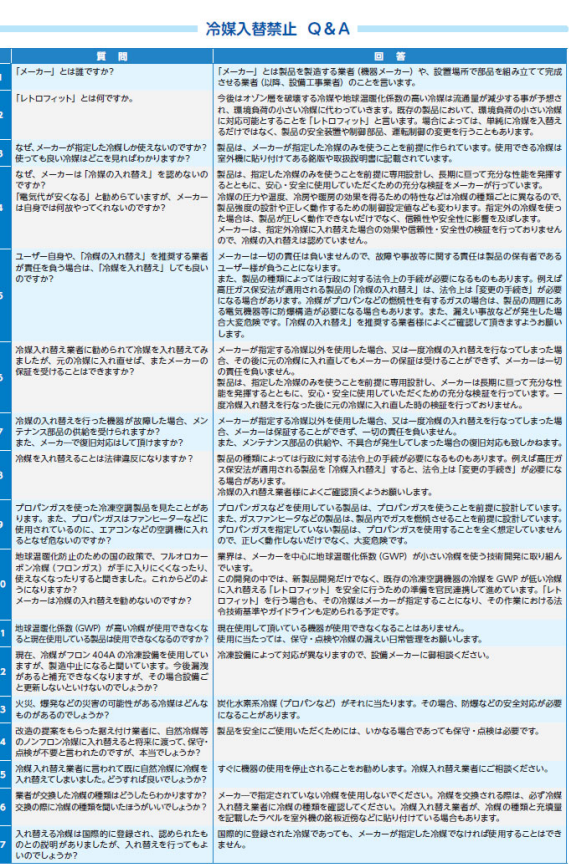

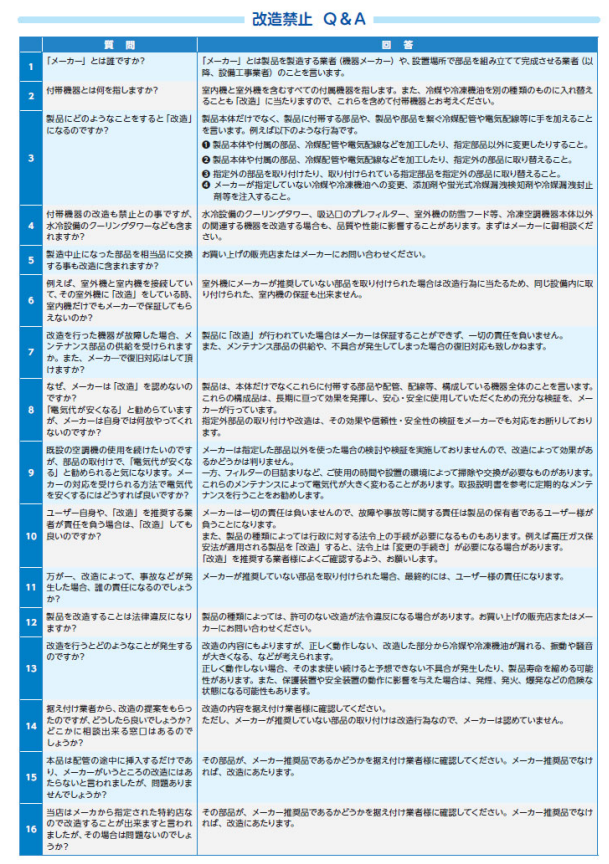

https://www.jraia.or.jp/info/2023/12/21/000640.html